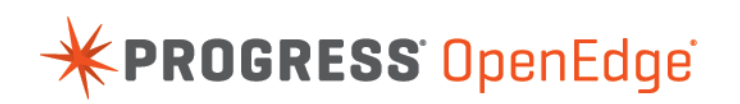

White Paper: Addressing the POODLE Security Vulnerability in Progress OpenEdge in 11.3.3.013HF

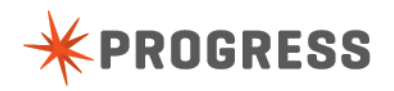

### **Table of Contents**

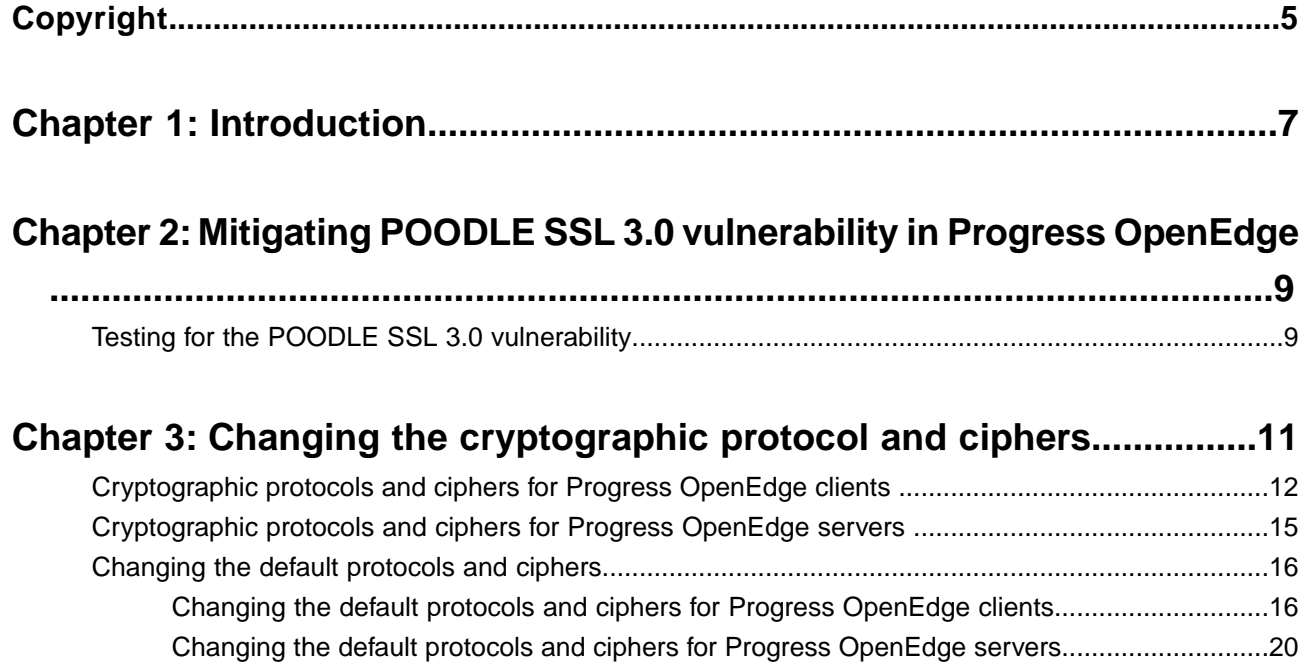

# <span id="page-4-0"></span>**Copyright**

#### **© 2015 Progress Software Corporation and/or its subsidiaries or affiliates. All rights reserved.**

These materials and all Progress® software products are copyrighted and all rights are reserved by Progress Software Corporation.The information in these materials is subject to change without notice, and Progress Software Corporation assumes no responsibility for any errors that may appear therein. The references in these materials to specific platforms supported are subject to change.

Business Making Progress, Corticon, DataDirect (and design), DataDirect Cloud, DataDirect Connect, DataDirect Connect64, DataDirect XML Converters, DataDirect XQuery, Deliver More Than Expected, Easyl, Fathom, Icenium, Kendo UI, Making Software Work Together, OpenEdge, Powered by Progress, Progress, Progress Control Tower, Progress RPM, Progress Software Business Making Progress, Progress Software Developers Network, Rollbase, RulesCloud, RulesWorld, SequeLink, SpeedScript, Stylus Studio, TeamPulse, Telerik, Test Studio, and WebSpeed are registered trademarks of Progress Software Corporation or one of its affiliates or subsidiaries in the U.S. and/or other countries. AccelEvent, AppsAlive, AppServer, BravePoint, BusinessEdge, DataDirect Spy, DataDirect SupportLink, , Future Proof, High Performance Integration, Modulus, NativeScript, OpenAccess, Pacific, ProDataSet, Progress Arcade, Progress Pacific, Progress Profiles, Progress Results, Progress RFID, Progress Progress Software, ProVision, PSE Pro, SectorAlliance, Sitefinity, SmartBrowser, SmartComponent, SmartDataBrowser, SmartDataObjects, SmartDataView, SmartDialog, SmartFolder, SmartFrame, SmartObjects, SmartPanel, SmartQuery, SmartViewer, SmartWindow, WebClient, and Who Makes Progress are trademarks or service marks of Progress Software Corporation and/or its subsidiaries or affiliates in the U.S. and other countries. Java is a registered trademark of Oracle and/or its affiliates. Any other marks contained herein may be trademarks of their respective owners.

Please refer to the Release Notes applicable to the particular Progress product release for any third-party acknowledgements required to be provided in the documentation associated with the Progress product.

The Release Notes can be found in the OpenEdge installation directory and online at:

<https://community.progress.com/technicalusers/w/openedgegeneral/1329.openedge-product-documentation-overview.aspx>.

For the latest documentation updates see OpenEdge Product Documentation on Progress Communities: [\(https://community.progress.com/technicalusers/w/openedgegeneral/](https://community.progress.com/technicalusers/w/openedgegeneral/1329.openedge-product-documentation-overview.aspx) [1329.openedge-product-documentation-overview.aspx](https://community.progress.com/technicalusers/w/openedgegeneral/1329.openedge-product-documentation-overview.aspx)).

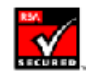

#### **June 2015**

**Last updated with new content:** Release 11.3.3.013HF

## <span id="page-6-0"></span>**Introduction**

Padding Oracle On Downgraded Legacy Encryption (POODLE) is a vulnerability that was identified in late 2014 and can affect secure communications making use of the Secure Socket Layer (SSL) 3.0 or earlier protocol. However, newer releases of secure communication protocols, including Transport Layer Security (TLS) 1.0, TLS 1.1 and TLS 1.2, are increasingly less susceptible. An OpenEdge application is therefore vulnerable to POODLE attacks as it establishes secure communications over SSL 3.0 by default. In the 11.3.3 hot fix, you can now manually configure each component individually to communicate over TLS 1.0 (versus the default SSL 3.0 protocol).

POODLE allows an attacker to decrypt cipher text using a padding oracle side-channel attack. Applications that use cipher-block chaining with the SSL 3.0 communication protocol are vulnerable to POODLE attacks. The SSL 3.0 protocol does not adequately check the padding bytes that are sent with encrypted messages. These padding bytes can be replaced by the attacker. So, an attacker can exploit this vulnerability to decrypt and extract information from inside an encrypted transaction.

**Note:** For more information on the encryption flaws of SSL 3.0, see [https://www.openssl.org/~bodo/ssl-poodle.pdf.](https://www.openssl.org/~bodo/ssl-poodle.pdf)

# **2**

# <span id="page-8-0"></span>**Mitigating POODLE SSL 3.0 vulnerability in Progress OpenEdge**

For your OpenEdge client and server components to be POODLE SSL 3.0 safe, you must configure them to create secure connections using TLS 1.0 only with any cipher that is TLS 1.0 compliant.

As a tradeoff to providing more security, you may find degradation in system performance. For details, see the following topics:

Testing for the POODLE SSL 3.0 [vulnerability](#page-8-1)

### <span id="page-8-1"></span>**Testing for the POODLE SSL 3.0 vulnerability**

Using the SSLC command line client (available at  $$DLC/bin$ ), you can determine whether a client can connect to a POODLE SSL 3.0 safe server:

sslc s client -connect *host name:port* -tls1

If the handshake between the client and server is successful, the server is POODLE SSL 3.0 safe.

# **3**

## <span id="page-10-0"></span>**Changing the cryptographic protocol and ciphers**

Progress OpenEdge release 11.3.3 hot fix provides configuration parameters for changing the SSL protocol and cipher across all client and server components. Note that secure communication occurs only if both client and server support the same SSL protocol and cipher.

**Note:** If you need to debug the SSL communication, you can set the SSL\_SYS\_DEBUG\_LOGGING environment variable from 1 to 5 (5 fetches the maximum details) in the OS system variable or in Environment section of the ubroker.properties file. This generates the cert.server.log and cert.client.log files.

For details, see the following topics:

- [Cryptographic](#page-11-0) protocols and ciphers for Progress OpenEdge clients
- [Cryptographic](#page-14-0) protocols and ciphers for Progress OpenEdge servers
- [Changing](#page-15-0) the default protocols and ciphers

### <span id="page-11-0"></span>**Cryptographic protocols and ciphers for Progress OpenEdge clients**

The following table lists all the supported protocols and ciphers for Progress OpenEdge clients. When you install OpenEdge, all the default protocols are used.You can change the default to the other supported protocols (as listed in the table).

Note: All the cryptographic protocols and ciphers are supported by default. You can use either the short name or the long name of the ciphers.

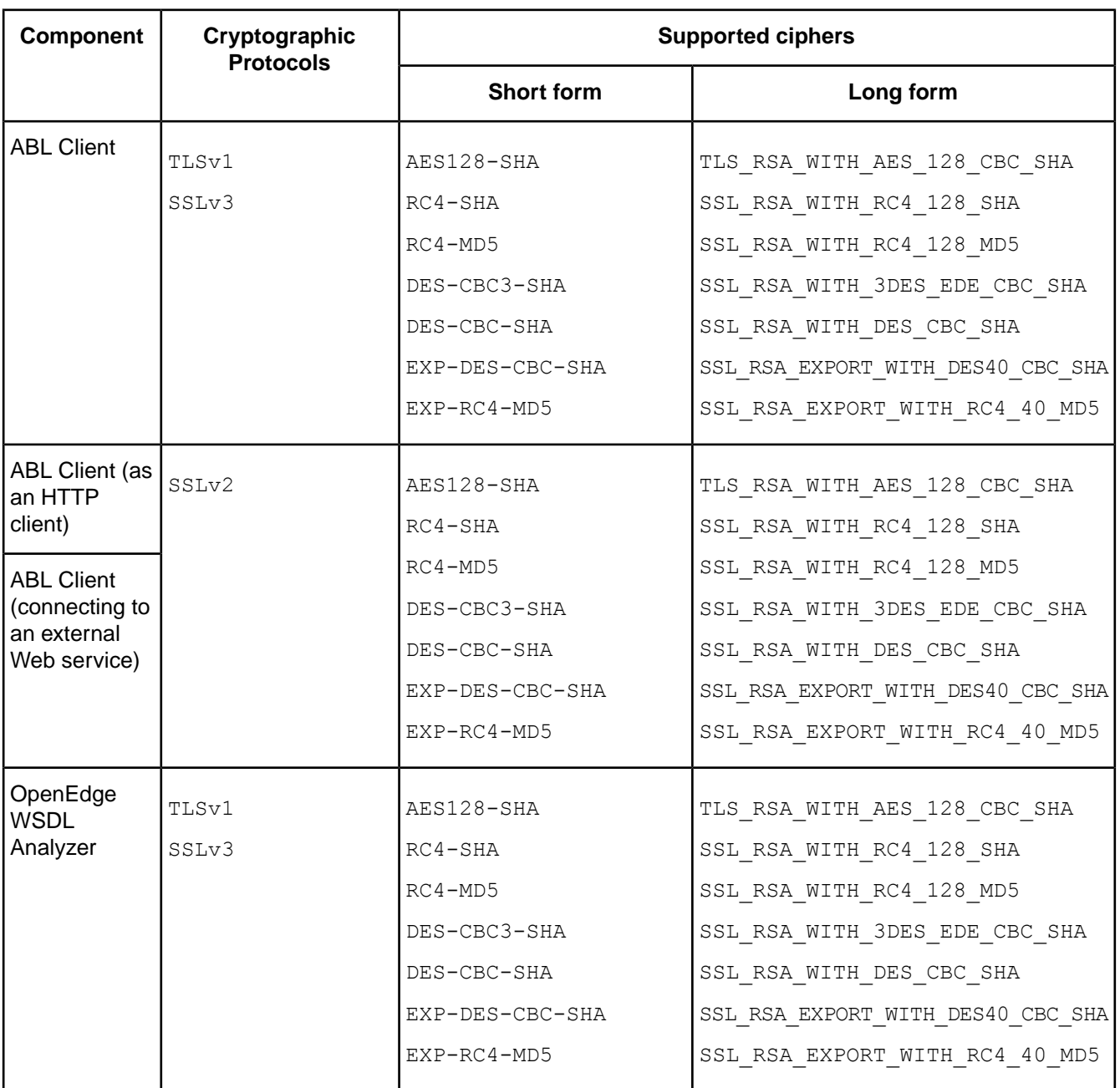

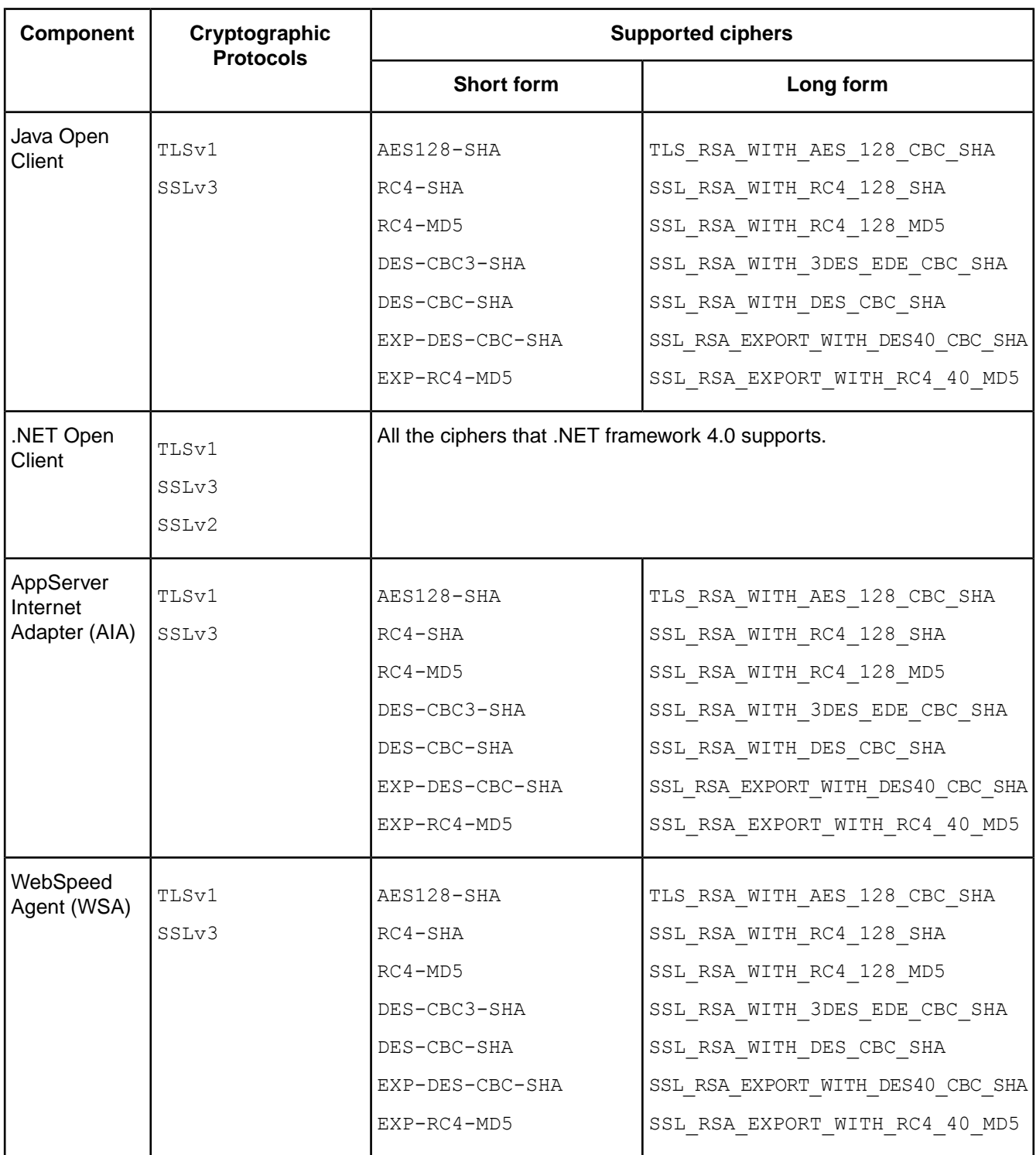

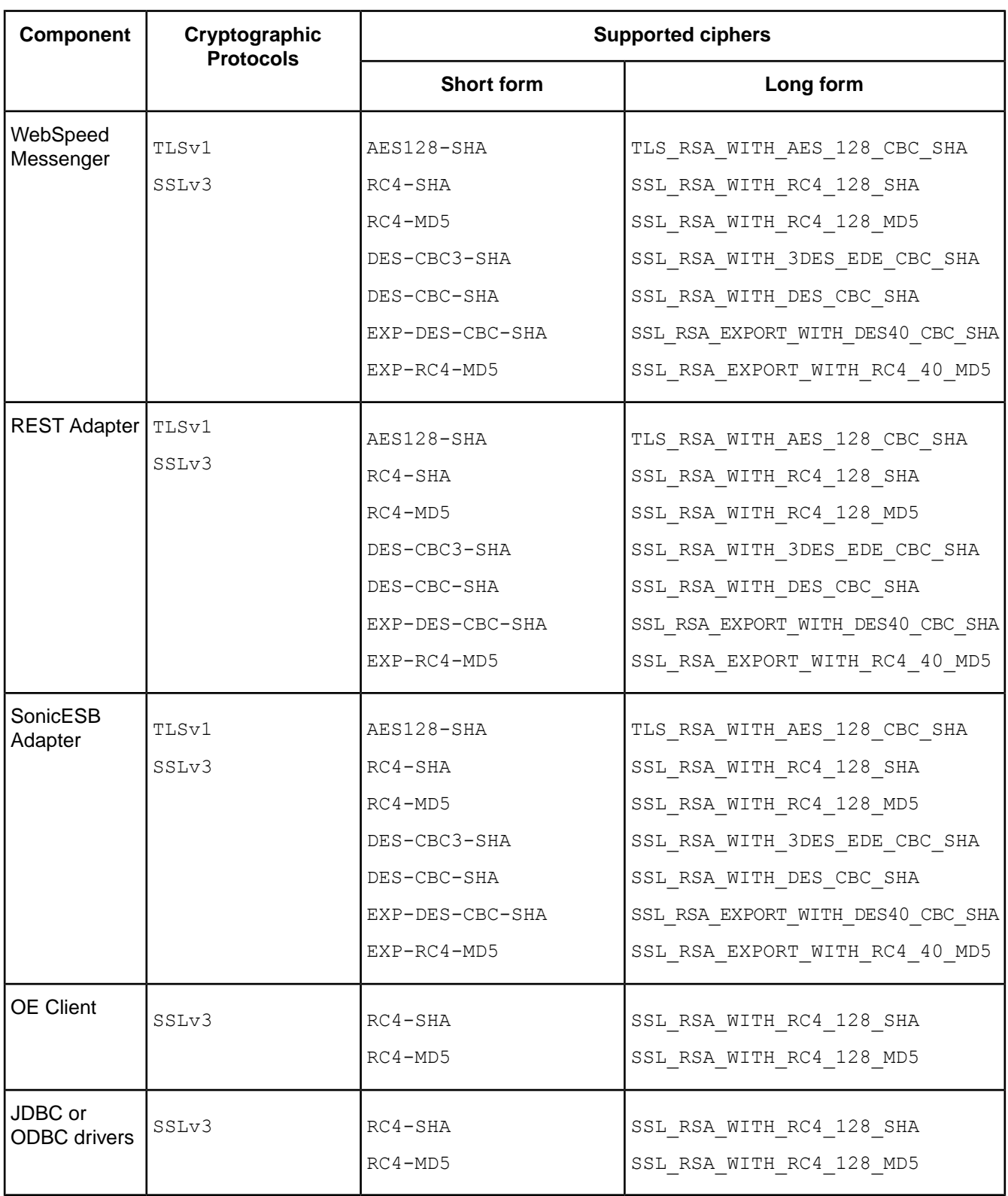

### <span id="page-14-0"></span>**Cryptographic protocols and ciphers for Progress OpenEdge servers**

The following table lists all the supported protocols and ciphers for Progress OpenEdge servers. When you install OpenEdge, all the default protocols are used.You can change the default to the other supported protocols (as listed in the table).

**Note:** You can use either the short name or the long name of the ciphers.

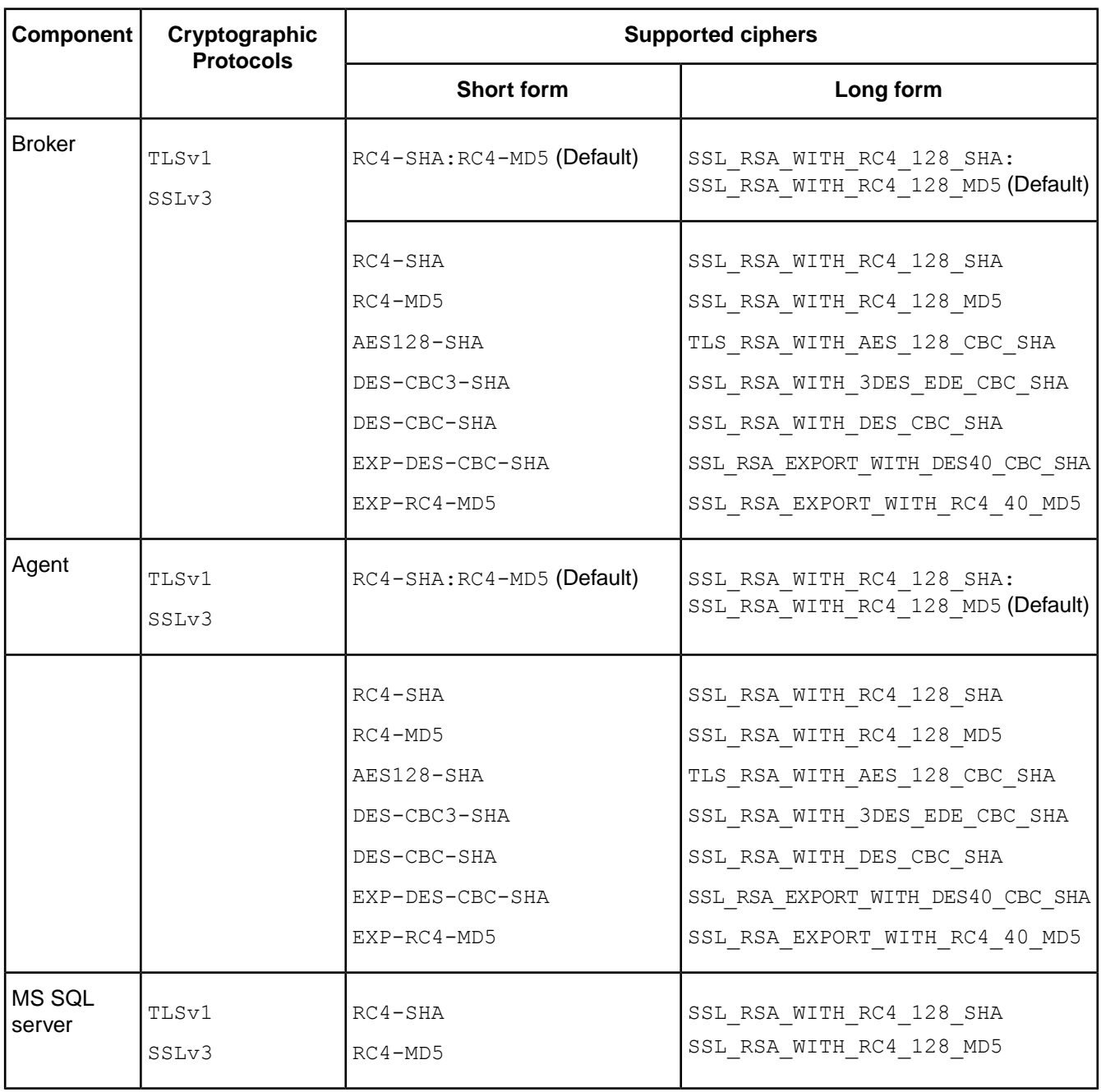

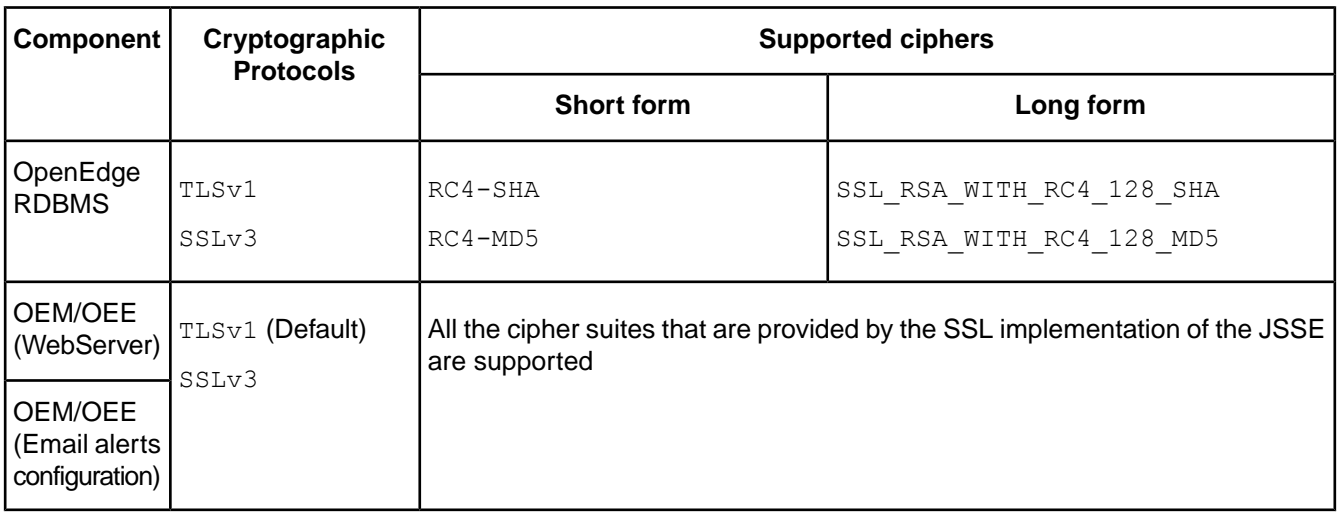

The following OpenEdge server components do not support the SSL 3.0 or TLS protocols:

- OpenEdge Replication
- **DataServers**

### <span id="page-15-1"></span><span id="page-15-0"></span>**Changing the default protocols and ciphers**

Progress OpenEdge provides a set of configuration properties for you to change the default cryptographic protocols and ciphers across all OpenEdge client and server components.

### **Changing the default protocols and ciphers for Progress OpenEdge clients**

You can set the protocols and the ciphers for the following client components:

- **ABL Client**:
	- To set the protocol and cipher for all ABL client connections, export the following environment variables in the startup script of the client application:

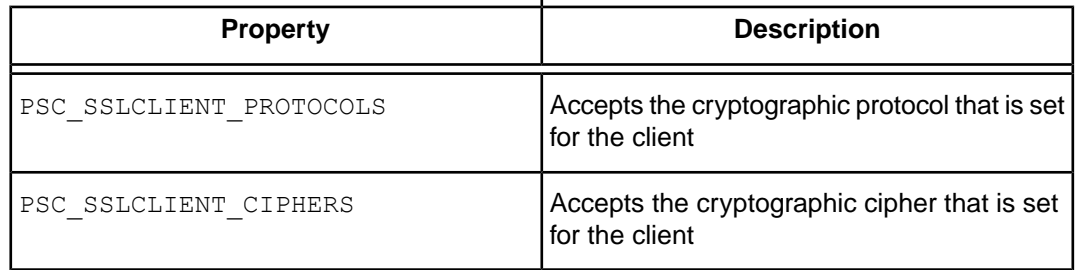

Once you export the variables, invoke a Progress OpenEdge client executable and start a session for the client application to use the set cryptographic protocols and ciphers.

• To set the protocol and cipher for single client connection, you can set the following parameters in the connection-parameters argument of the client's CONNECT() method:

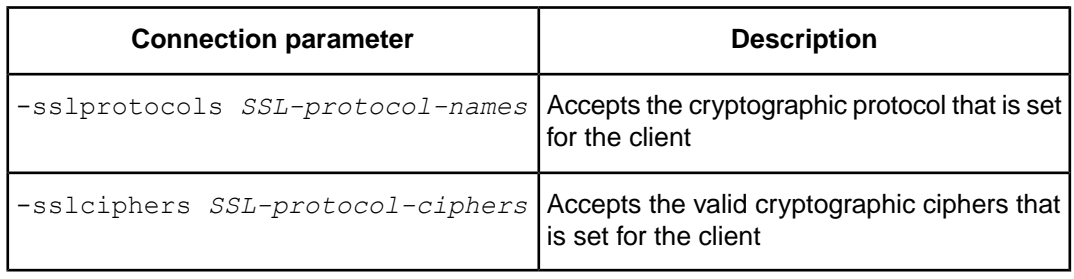

**Note:** You can use ABL clients to create connections with different server components. If you do not set the -sslprotocols and -sslciphers connection parameters using the client's CONNECT() method, the protocol and cipher values are set using the PSC\_SSLCLIENT\_PROTOCOLS and PSC\_SSLCLIENT\_CIPHERS environment variables in the ubroker.properties file (available at *<OpenEdge-install-directory>*/properties).

• **OpenEdge WSDL Analyzer**: To set the protocol and cipher for OpenEdge WSDL Analyzer, export the following environment variables in the startup script of the client application:

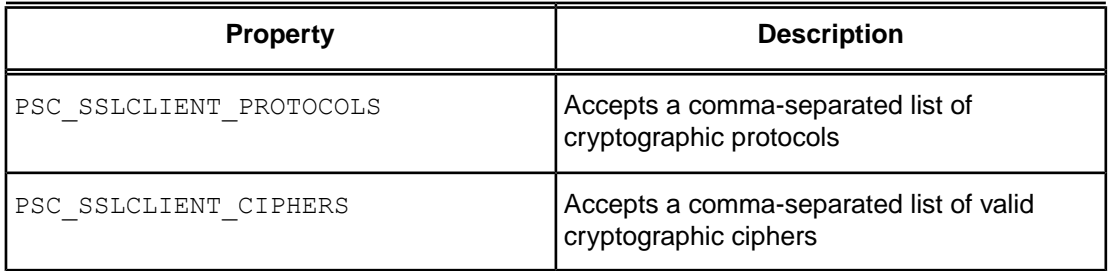

Once you export the variables, invoke the bprowsdldoc client executable to use the set cryptographic protocols and ciphers.

• **Java Open Client:** In the client's Connection object, you can set the following properties using the setStringProperty method of the RunTimeProperties class:

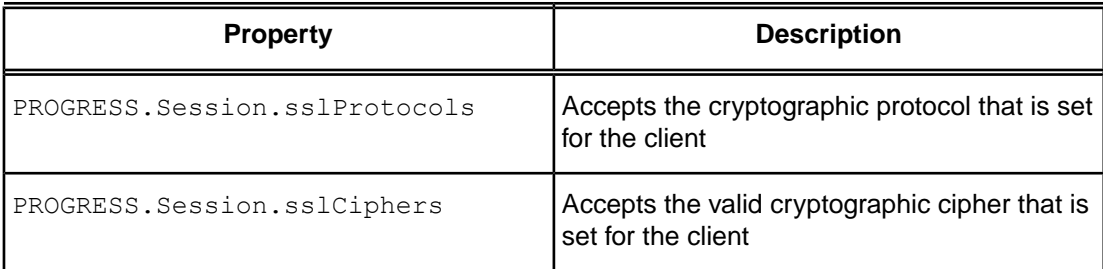

You can also set these properties as Java system properties.

- **.NET Open Client**: In the client's app.config file, you can set the Progress.Open4GL.RunTimeProperties.SSLProtocols runtime property with the cryptographic protocol.The cryptographic cipher is automatically set using the .NET framework.
- **AppServer Agent**: In the [Environment.*<appserver\_broker>*] section of the ubroker.properties file (available at *<OpenEdge-install-directory>*/properties), you can set the following environment variables:

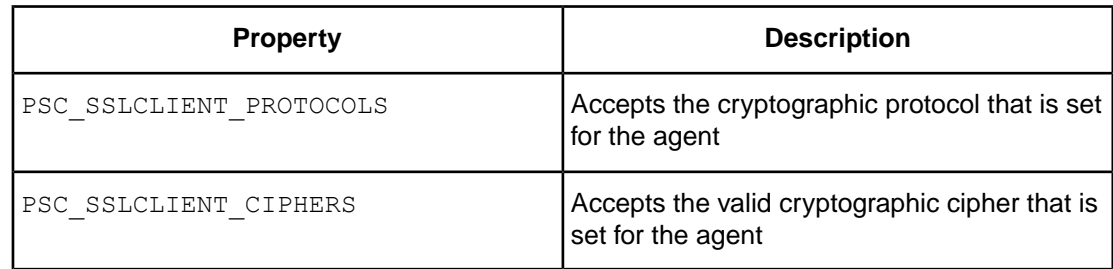

• **WebSpeed Agent**: In the [Environment.*<webspeed\_broker>*] section of the ubroker.properties file (available at *<OpenEdge-install-directory>*/properties), you can set the following environment variables:

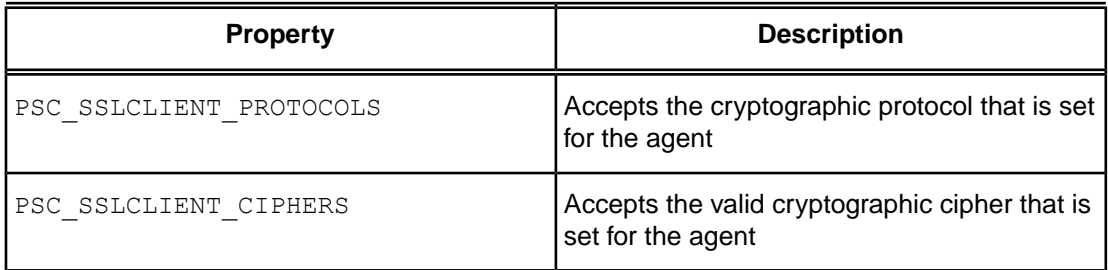

• **AppServer Internet Adapter**: In the startup script of the client application, export the following environment variables:

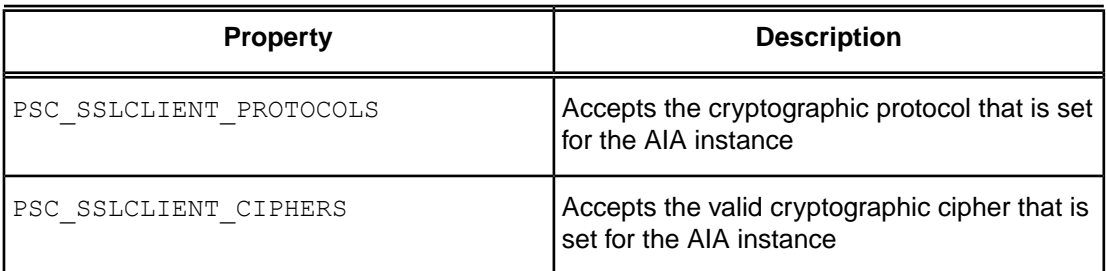

After you export the variables, invoke a Progress OpenEdge client executable and start a session for the client application to use the set protocols and ciphers.

**Note:** Even if a secure connection is established, a known AIA logging error causes the Error Setting SSL parameters from ServerConnection error statement to appear in the log file. To avoid this problem, set the PSC\_SSLCLIENT\_PROTOCOLS and PSC\_SSLCLIENT\_CIPHERS properties in the Apache Tomcat catalina shell script file.

• **WebSpeed Messenger**: In the startup script of the client application, export the following environment variables:

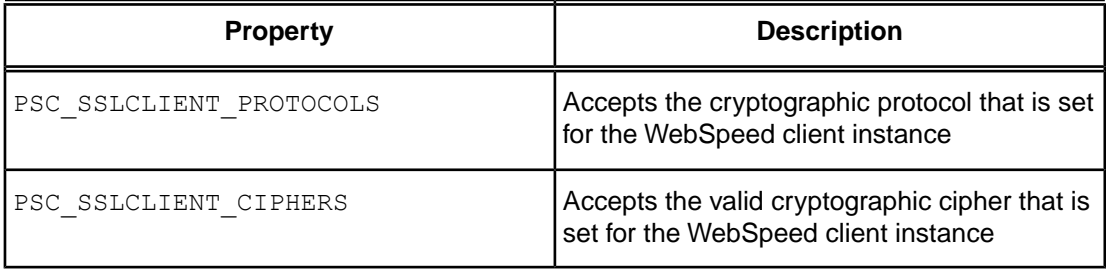

After you export the variables, invoke an Progress OpenEdge client executable and start a session for the client application to use the set protocols and ciphers.

• **SonicESB Adapter**: Using the **Sonic Management Console**, you can set the following runtime properties:

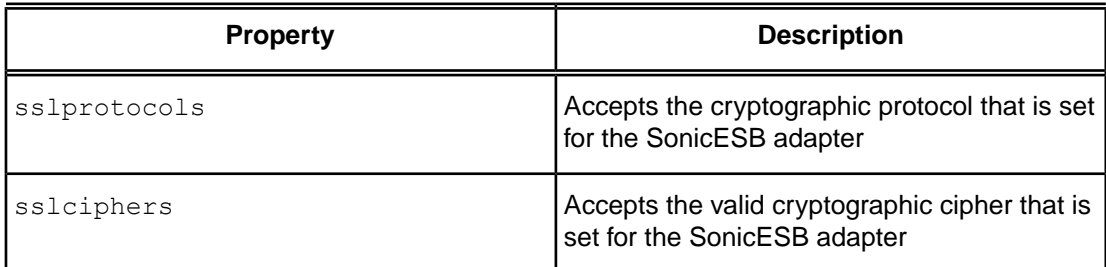

To set these properties, do the following:

- **1.** On the **Sonic Management Console**, select the **Configure** tab.
- **2.** Under **Services**, select **OpenEdge Native Services**.
- **3.** Select the **dev.OpenEdge** service name.
- **4.** Under **Init Parameters**, click **Runtime Properties**. A list of properties and their current values is displayed.
- **5.** For the **sslProtocols** and **sslCiphers** properties, enter comma-separated values of cryptographic protocols and ciphers that you want to set for the adapter.
- Web Services Adapter: In the default.props file (available at *<OpenEdge-install-directory>*/webapps/wsa/wsa1), set the following properties:

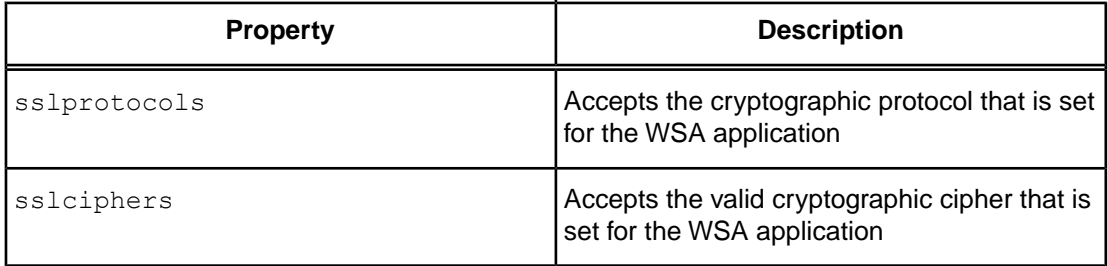

To set the default protocol and cipher values for a WSA client, set the properties as Default. The following code shows how to set the properties.

```
<?xml version="1.0" encoding="UTF-8"?>
<ApplicationRuntimeProperties xmlns="urn:schemas-progress-com:WSAD:0011"
xmlns:xsi="http://www.w3.org/2001/XMLSchema-instance">
...
<sslCiphers>Default</sslCiphers>
<sslProtocols>Default</sslProtocols>
...
</ApplicationRuntimeProperties>
```
**REST Adapter:** In the runtime.props file (available at \$CATALINA\_HOME/webapps/application\_name/WEB-INF/adapters), set the following properties:

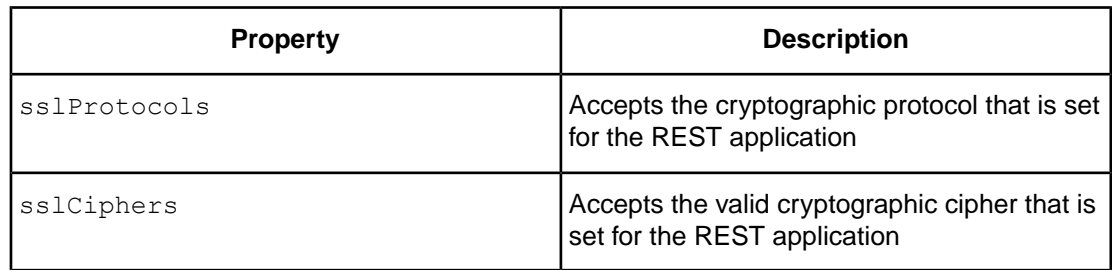

### <span id="page-19-0"></span>**Changing the default protocols and ciphers for Progress OpenEdge servers**

You can set the protocol and the cipher for the following server components:

• **AppServer Broker**: In the [Environment.*<appserver\_broker>*] section of the ubroker.properties file, you can set the following environment variables:

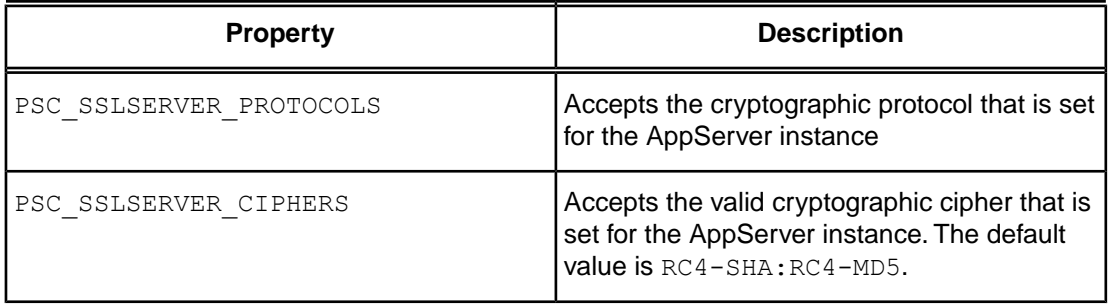

Once you make a change in the ubroker.properties file, you must restart the AppServer broker for the new values to take effect.

**Note:** Ensure that when you set PSC\_SSLCLIENT\_CIPHERS in the [AppServer.<br/>*chroker\_name>*] section of the ubroker.properties file, you must also set PSC\_SSLSERVER\_CIPHERS.

• **WebSpeed Broker**: In the [Environment.*<webspeed\_broker>*] section of the ubroker.properties file, you can set the following environment variables:

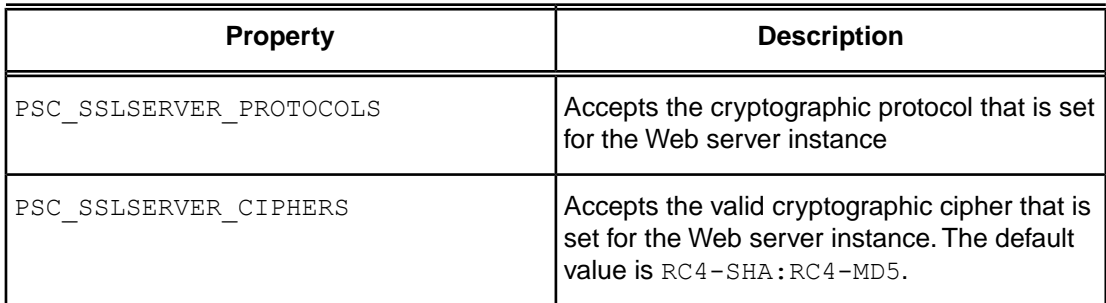

Once you make a change in the ubroker.properties file, you must restart the WebSpeed broker for the new values to take effect.

• **OpenEdge Database Server**: In the startup script of the server application, export the following environment variables.

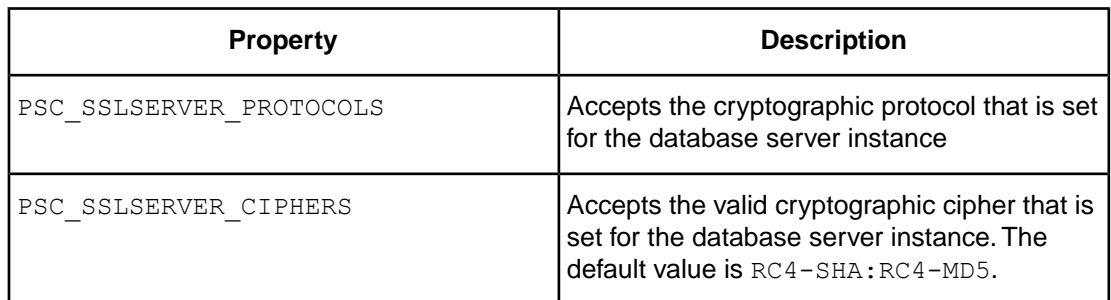

Once you export the variables, invoke a database server executable and start a session for the client application to use the set protocols and ciphers.

• **OpenEdge RDBMS**: In the ubroker.properties file (available at *<OpenEdge-install-directory>*/properties), you can set the following environment variables:

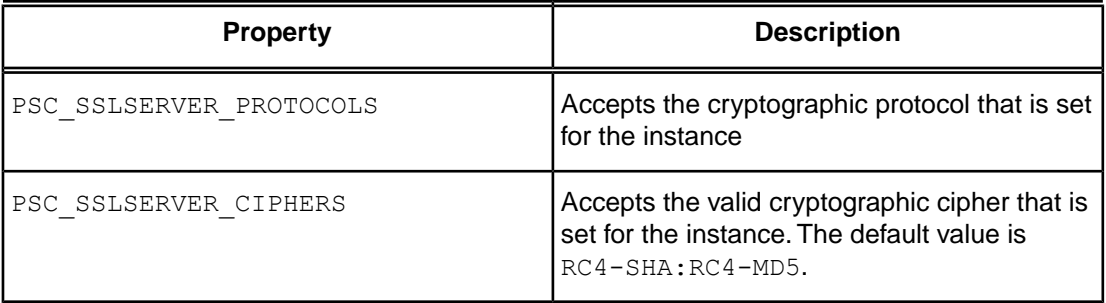

• **MS SQL Server**: In the ubroker.properties file (available at

*<OpenEdge-install-directory>*/properties), you can set the following environment variables:

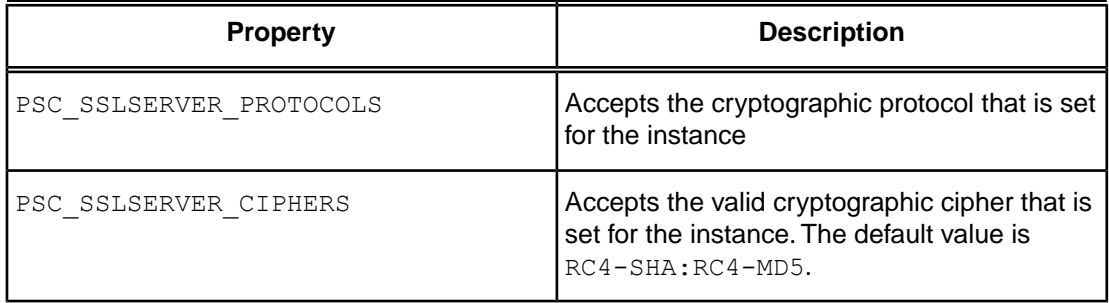

• **AppServer Agent**: In the [Environment.*<appserver\_broker>*] section of the ubroker.properties file (available at *<OpenEdge-install-directory>*/properties), you can set the following environment variables:

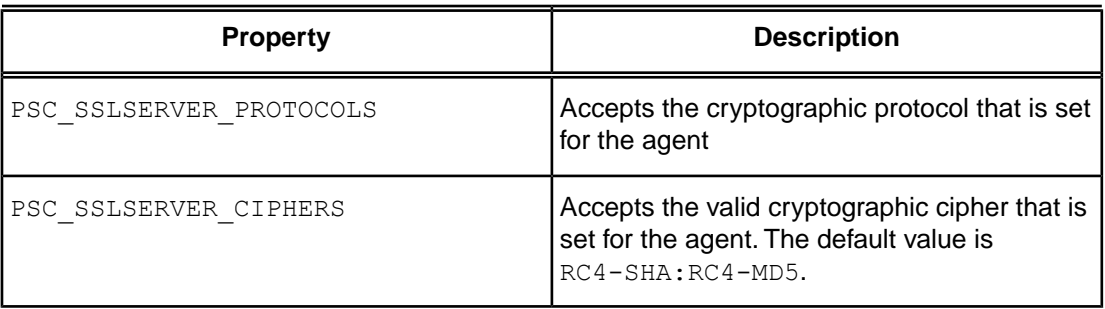

• **WebSpeed Agent**: In the [Environment.*<webspeed\_broker>*] section of the ubroker.properties file (available at *<OpenEdge-install-directory>*/properties), you can set the following environment variables:

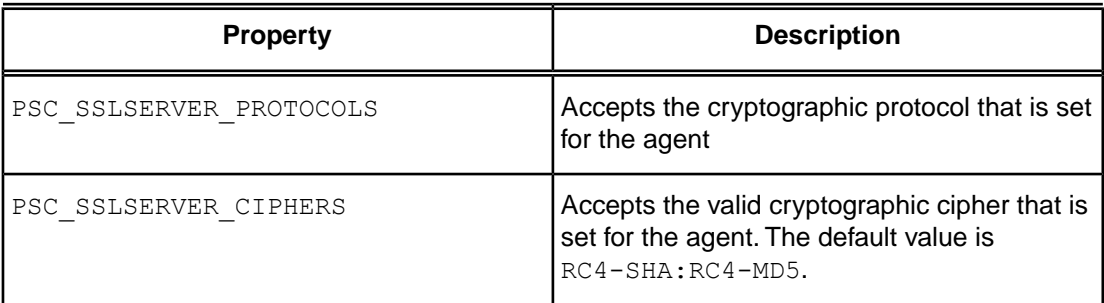

#### • **OpenEdge Business Process Management**:

• **EJB server**: In the server.xml file (available at *<OEBPM\_HOME>*/jboss/server/ejbServer/deploy/jbossweb.sar), you can set the following properties:

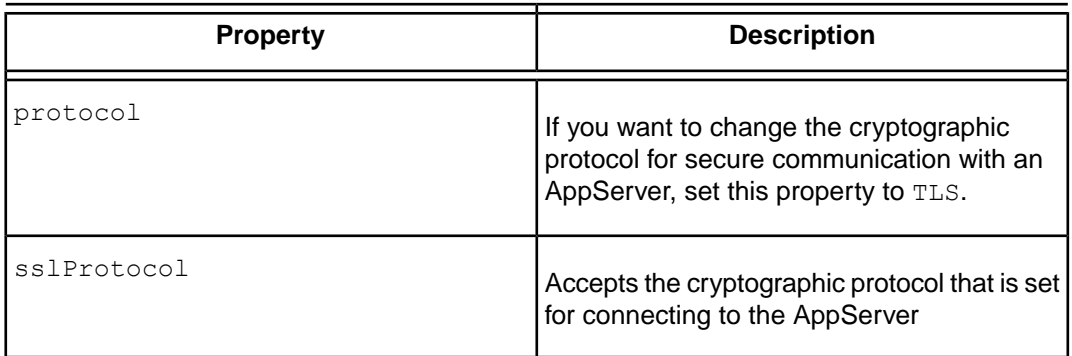

The following code shows how to set the properties.

```
<Server>
...
<!-- SSL/TLS Connector configuration using the admin devl guide keystore
<Connector protocol="TLS"
          sslProtocol="TLSv1,TLSv1.1,TLSv1.2"
           \ldots />
-->
...
```
• **Portal server**: In the server.xml file (available at

*<OEBPM\_HOME>*/jboss/server/portalServer/deploy/jbossweb.sar), you can set the following properties:

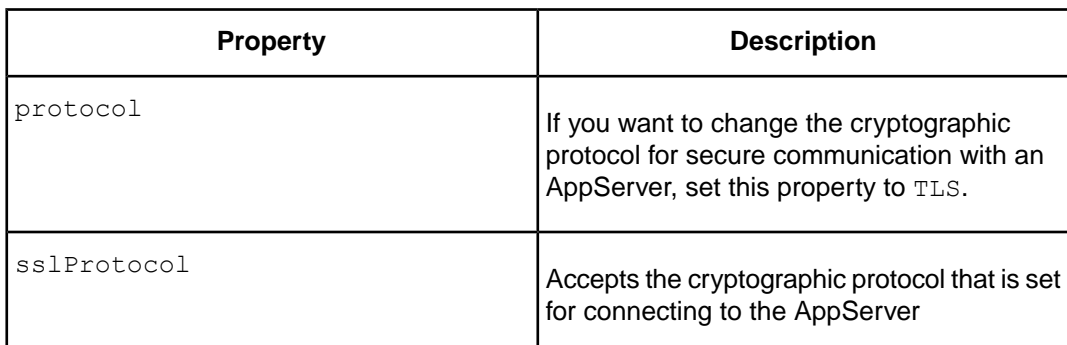

The following code shows how to set the properties.

```
<Server>
...
<!-- SSL/TLS Connector configuration using the admin devl guide keystore
<Connector protocol="TLS"
           sslProtocol="TLSv1,TLSv1.1,TLSv1.2"
           \ldots />
--&...
```
- **OpenEdge Management and OpenEdge Explorer**:
	- **WebServer**: In the fathom.properties file (available at \$DLC/properties), you can set the following environment variables:

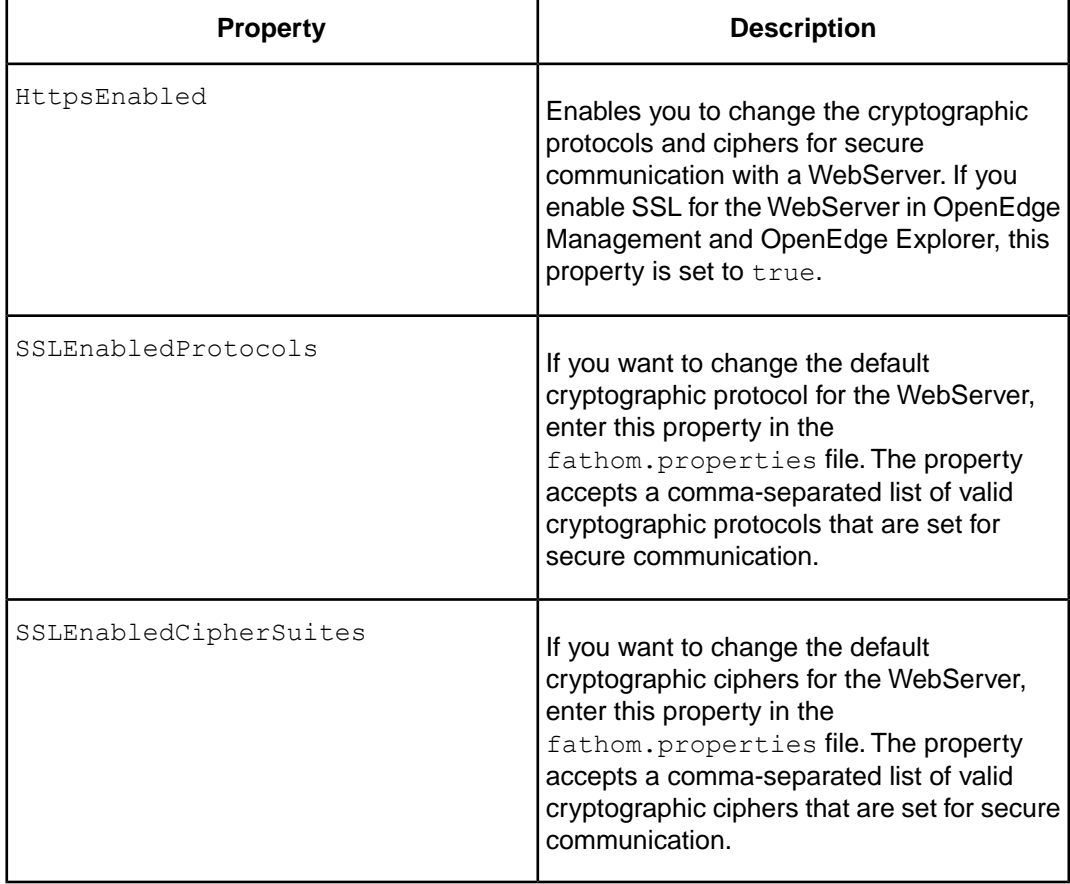

Additionally, in the fathom.init.params file (available at \$DLC), you can set the the property ssl.KeyManagerFactory.algorithm=IbmX509.

**Note:** You can set the ssl.KeyManagerFactory.algorithm=IbmX509 property only on AIX, AIX (64-bit), and LinuxPPC systems.

**Note:** In OpenEdge 11.3.3, OpenEdge Management is configured to use Jetty Web server version 7.6.3. Even if you successfully enable secure communications using the Webserver, you may see the following warning message about the secure connection closing occuring repeatedly in the AdminServer log file:

```
...
Invoking E-mail action test. Action: Default_Clear_Action, From:
admin@domain.com, To: user@domain.com (9614)
2015-06-19 18:36:27.088:WARN:oeji.nio:javax.net.ssl.SSLException:
Inbound closed before receiving peer's close_notify: possible truncation
attack?
Invoking E-mail action test. Action: Default_Clear_Action, From:
admin@domain.com, To: user@domain.com (9614)
2015-06-19 18:36:27.518:WARN:oeji.nio:javax.net.ssl.SSLException:
Inbound closed before receiving peer's close_notify: possible truncation
attack?
...
```
This behavior is expected and these messages can be ignored.

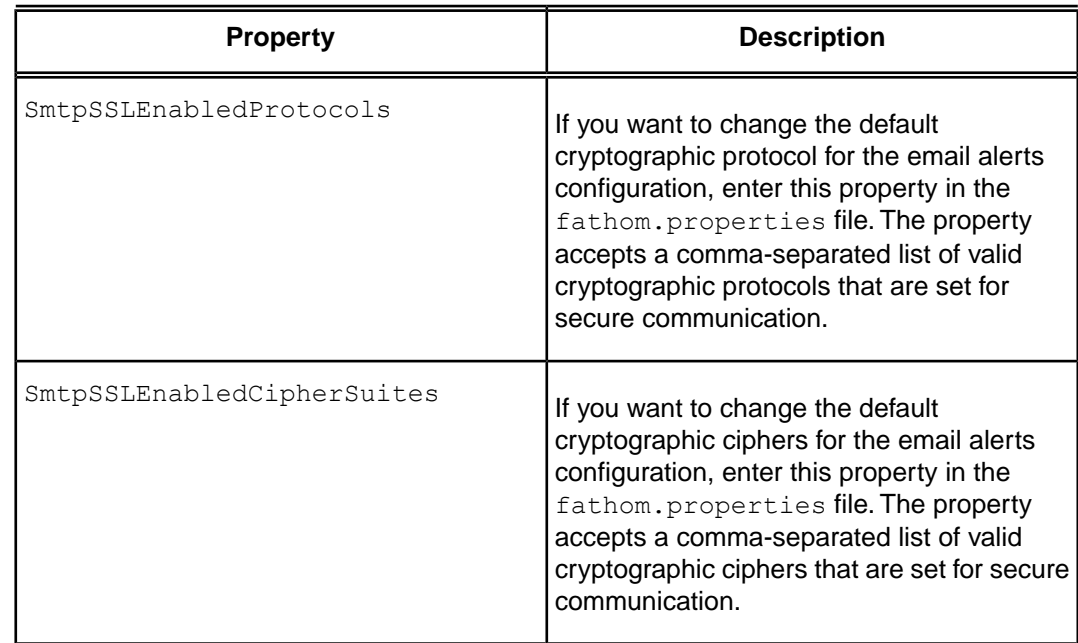

• **Email alerts configuration**: In the fathom.properties file (available at \$DLC/properties), you can set the following environment variables:

#### **Note:** Both the AppServer Broker and Agent inherit environment variables

(PSC\_SSLCLIENT\_PROTOCOLS, PSC\_SSLCLIENT\_CIPHERS, PSC\_SSLSERVER\_PROTOCOLS, and PSC\_SSLSERVER\_CIPHERS) both from the AdminServer process and the [Environment.*<broker\_name>*] sections of the ubroker.properties file. The variables in the [Environment. <br/>broker\_name>] sections of the ubroker.properties file supercede the variables set by the AdminServer process. If you set these variables in the ubroker.properties file and then use the shell to manually start the AdminServer process, the brokers and agents inherit the variables set in the ubroker.properties file.